# HEC-RAS 6.0 Mapper Tools What's New!

Cameron Ackerman, PE, D.WRE

USACE, Institute for Water Resources, Hydrologic Engineering Center

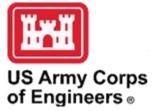

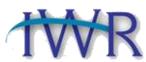

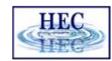

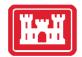

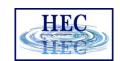

## Overview

- Editing Tools
- Terrain Modification Tools
- RASter Calculator

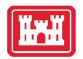

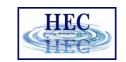

# Before I Go Any Farther ...

Alex Kennedy

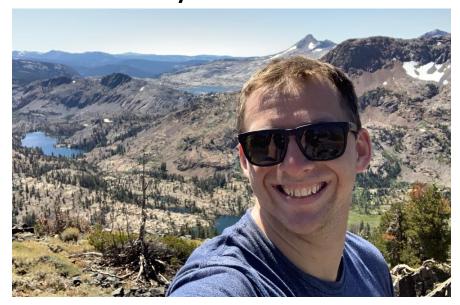

Anton Rotter-Seiren

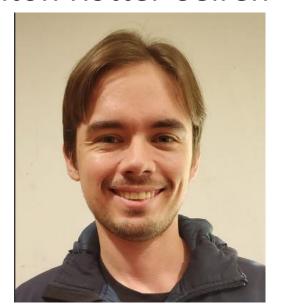

Key roles in the design and development of the tools!

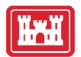

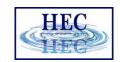

## **Editing Tools**

- More User Feedback
  - New Highlighting
  - Greyed out layers
- Geometry Management
  - Add New Geometry
  - Save Geometry As
  - Delete Geometry
- Auto Update of Features

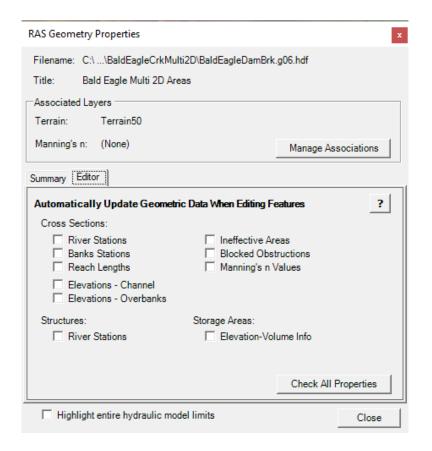

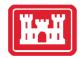

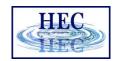

## Structure Layers

- Bridges/Culverts
- Inline Structures
- Lateral Structures
- SA/2D Connections

Pump Stations

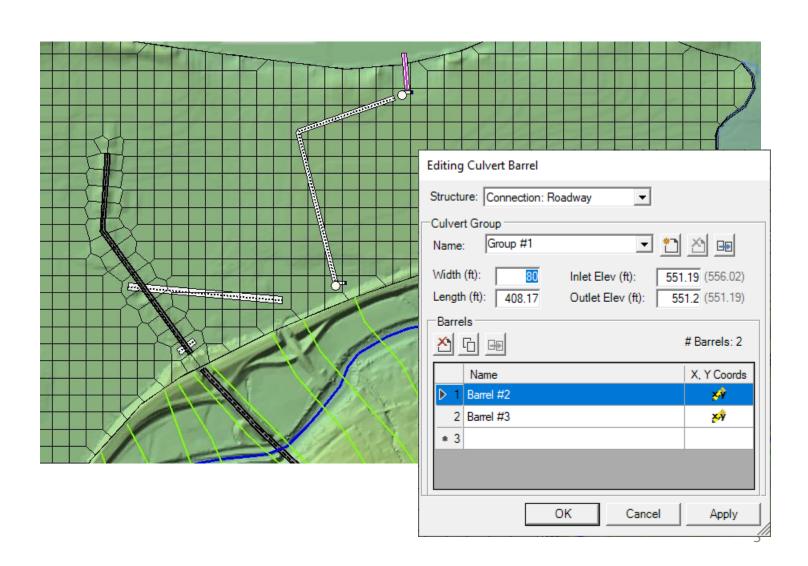

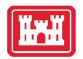

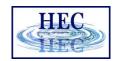

# Classification Layers

- Manning's *n* values
- Percent Impervious

Infiltration

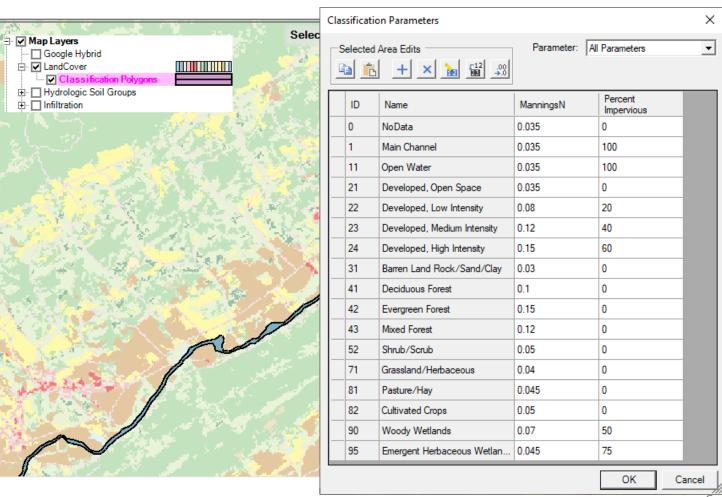

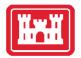

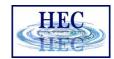

# Edge Line Editing

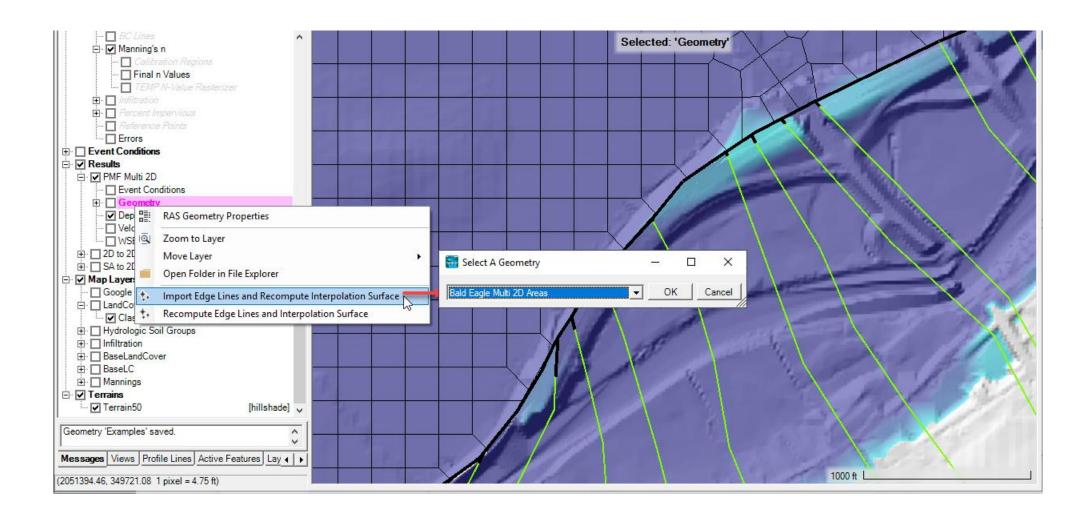

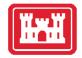

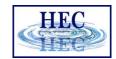

#### User Interaction

- Profile Lines
- Active Features
- Layer Values

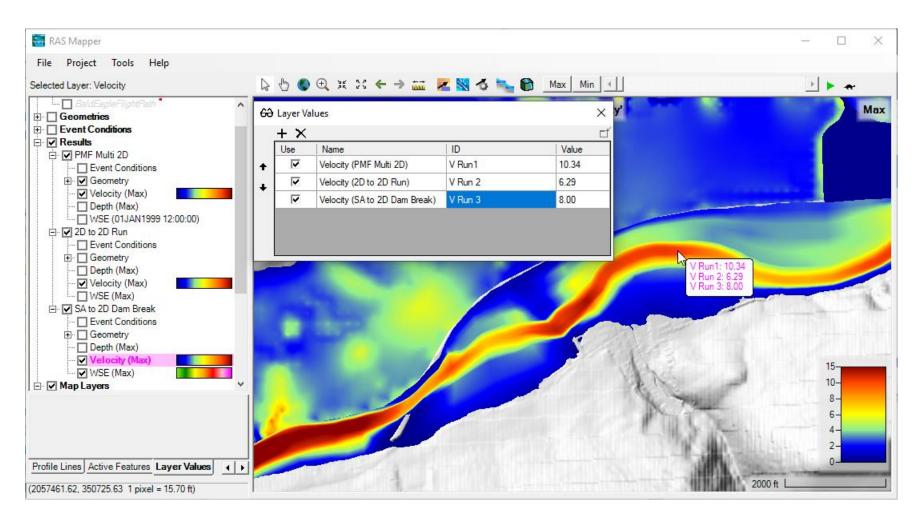

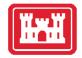

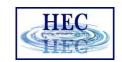

### Terrain

• Development of a good 1D or 2D river hydraulics model starts with a GOOD terrain model representative of the ground surface elevations...

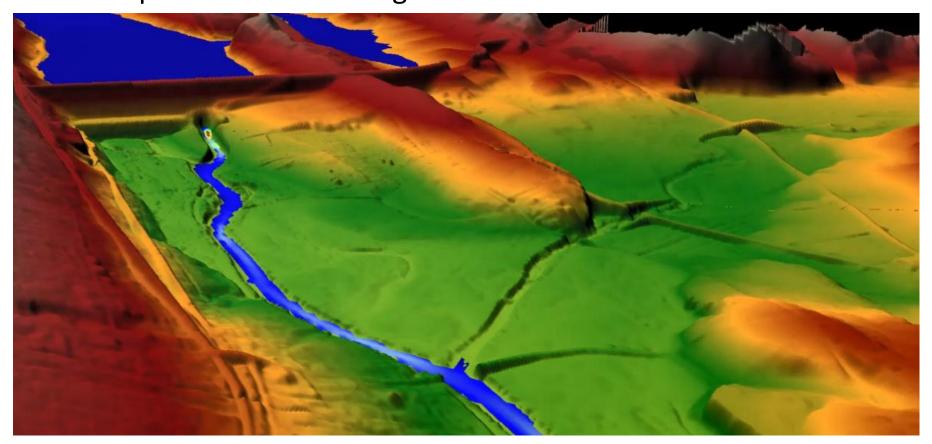

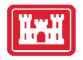

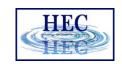

#### Terrain Modification

- Terrain Replacement Using RAS Cross Sections
- NEW Vector Overrides to Terrain Layer
  - Simple Shapes (Piers)
    - Circle, Rectangle, Ellipse, and Piers
  - Line (Channel, Roads, Levees)
  - Polygon (Areas, Buildings)
  - Copy Modifications between Terrain Layers
  - Use existing Editing Tools! Copy/Paste/Import ...

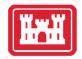

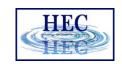

#### **Vector Modifications**

- Multiple Vector additions with a Terrain Layer
- Modifications are used for visualization and for all computations.
- Re-use Vector Features in other Layers

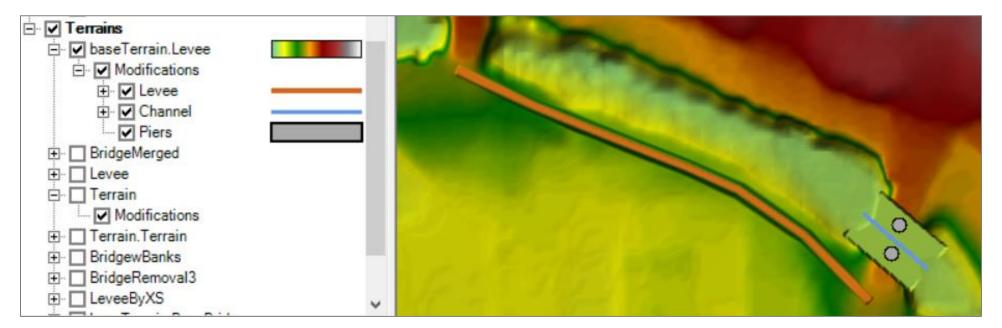

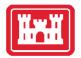

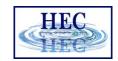

#### Terrain Clone

- Virtual copy of the Terrain
- No duplication of elevation dataset (large)
- Vector additions stored in a separate file (the terrain clone)

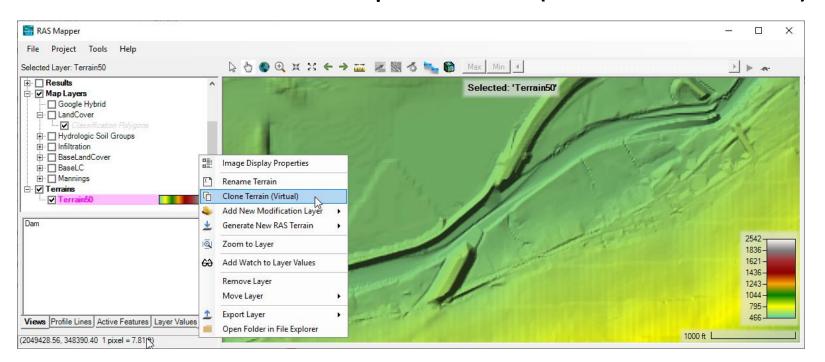

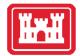

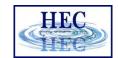

#### **Vector Modifications**

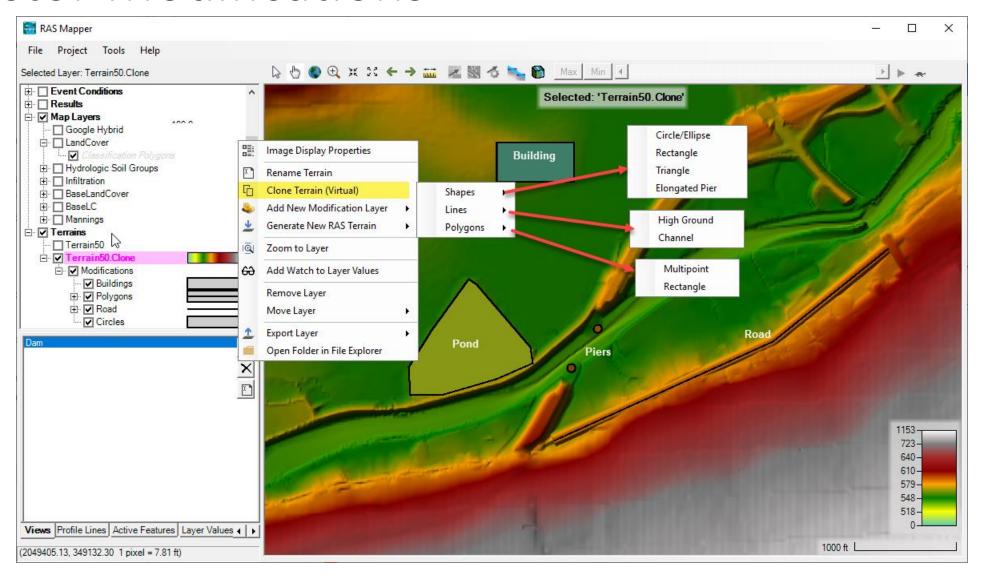

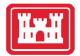

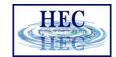

# Shapes - Piers

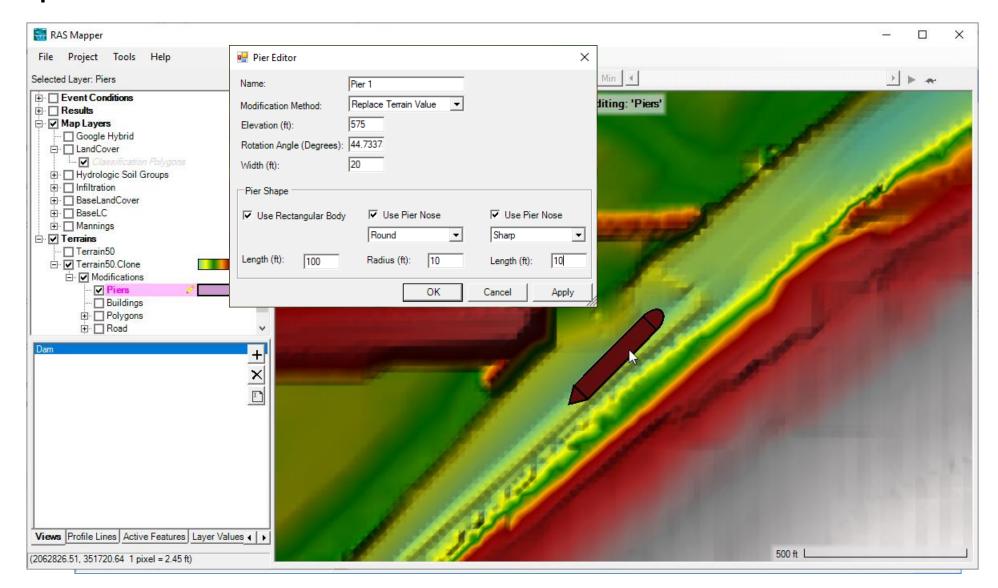

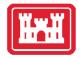

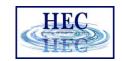

# Lines - High Ground

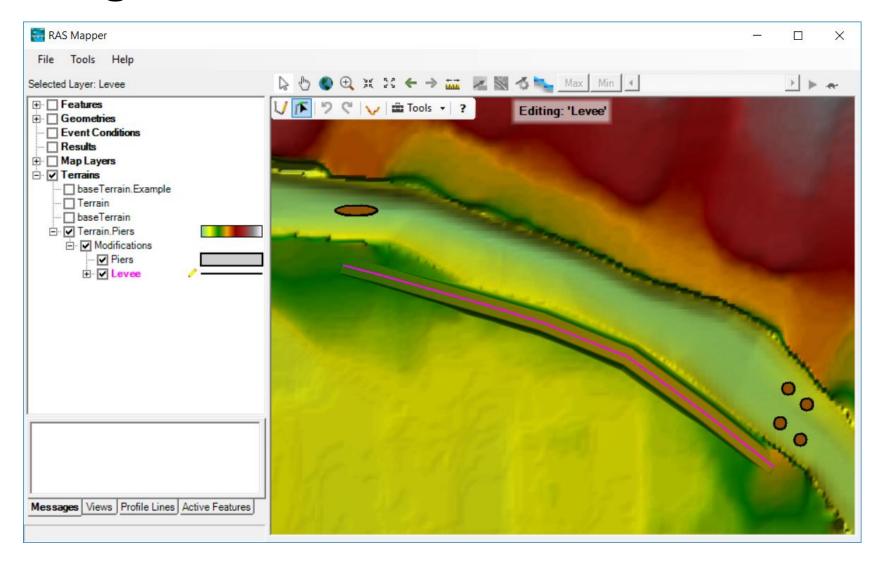

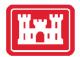

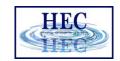

# Lines – High Ground

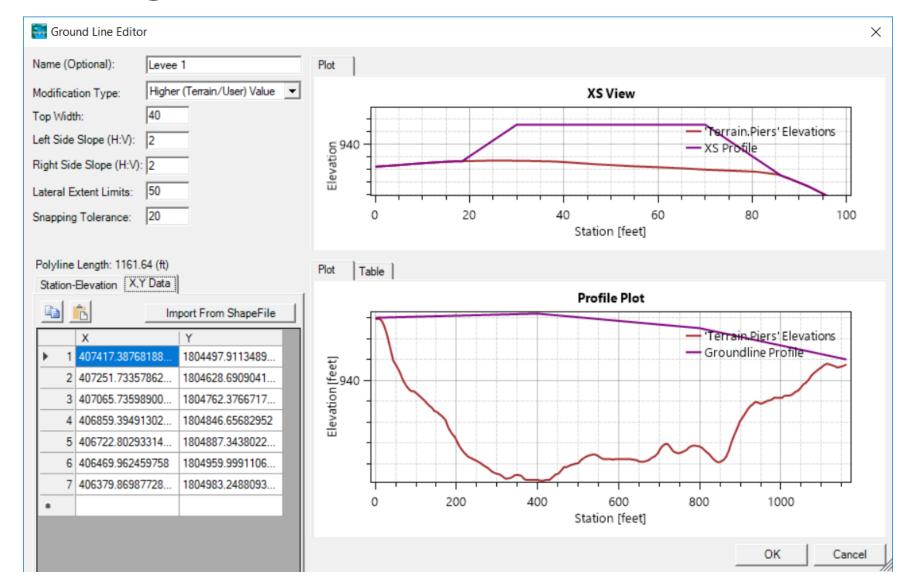

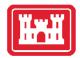

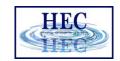

#### Lines — Elevation Control Points

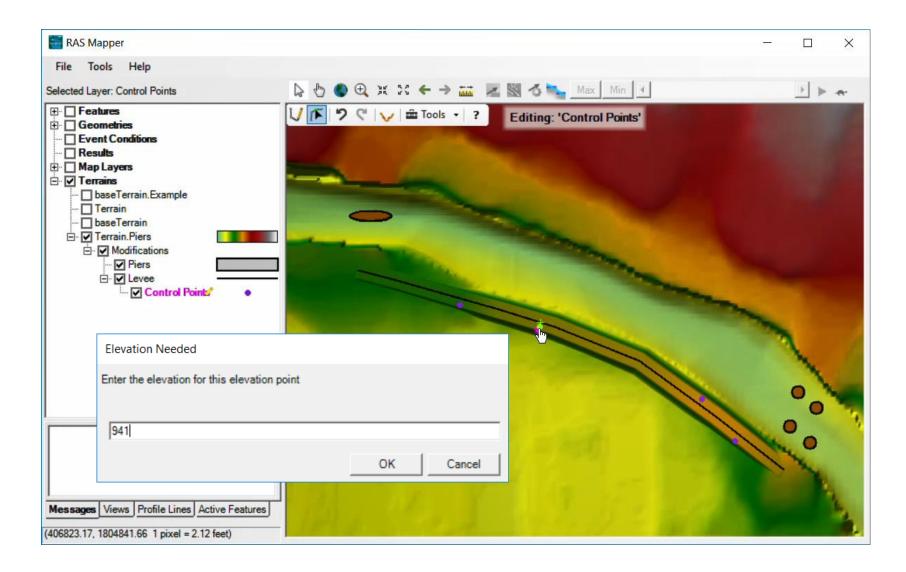

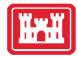

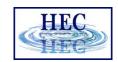

#### Lines – Elevation Control Point

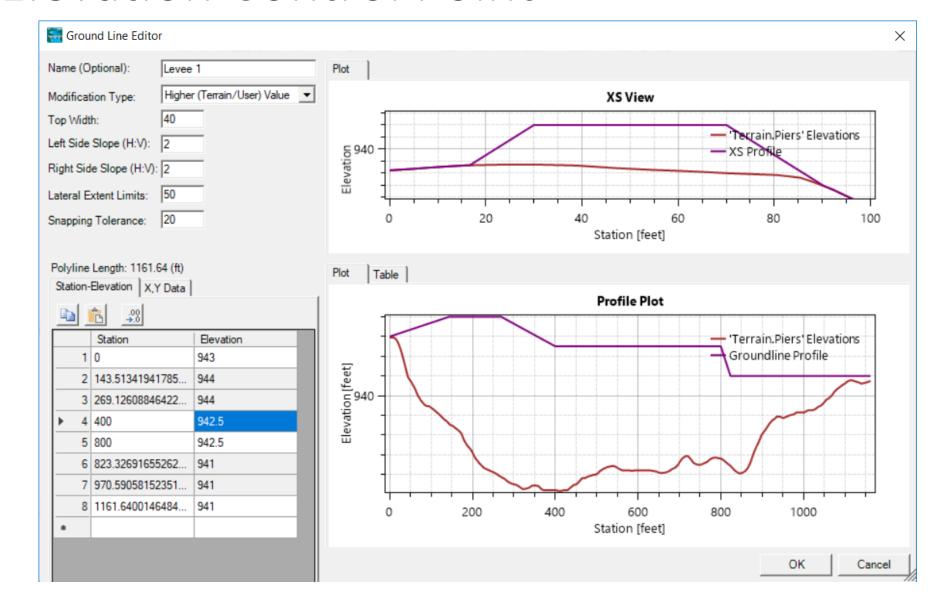

 Elevation control points shown in grey

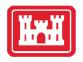

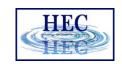

#### RASter Calculator

- The RASter Calculator is intended to allow users to perform mathematical and logical operations on HEC-RAS spatial results.
- These are Calculated Layers using existing RAS Results and Terrain Layers.
- User-defined variables are used in scripts to evaluate raster data.
  - Plan, Map Type, Animation Behavior, Profile
- Scripts can be saved/loaded and shared with friends!

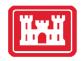

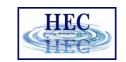

## Use RAS Results to Calculate a Layer

• Water surface elevation comparison

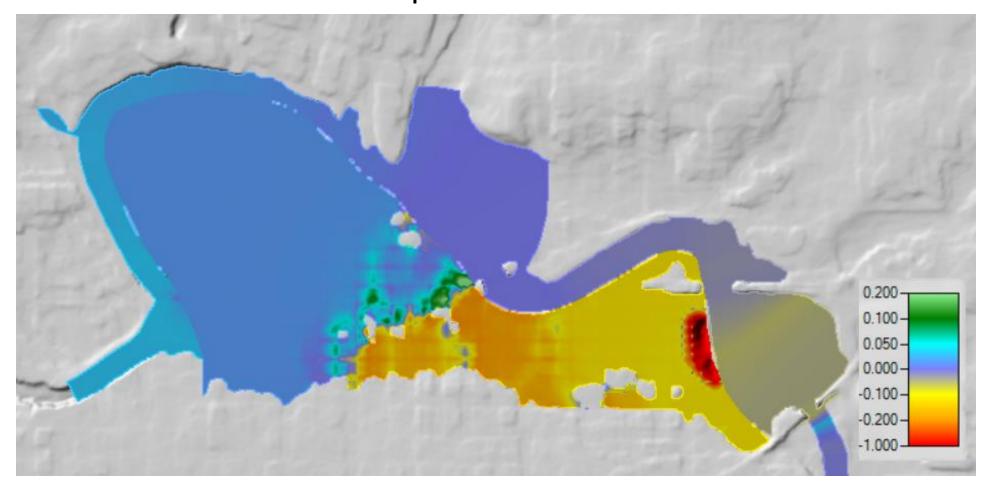

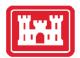

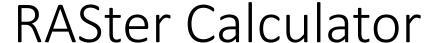

- Scripts
- Save/Load

 Variable Definition (Layers)

Code

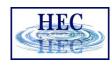

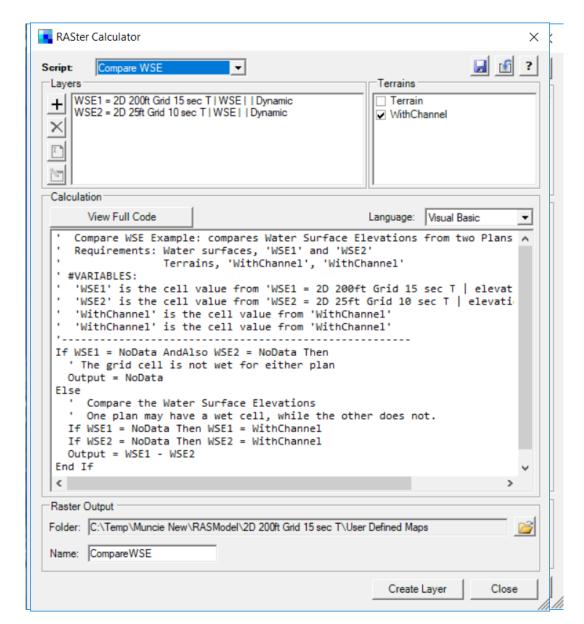

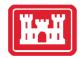

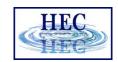

Example - Velocity Comparison

Create Raster Layer Definition

Definition:

Plan

2D 25ft Grid 10 sec T

Add Layer 1

Add Layer 2

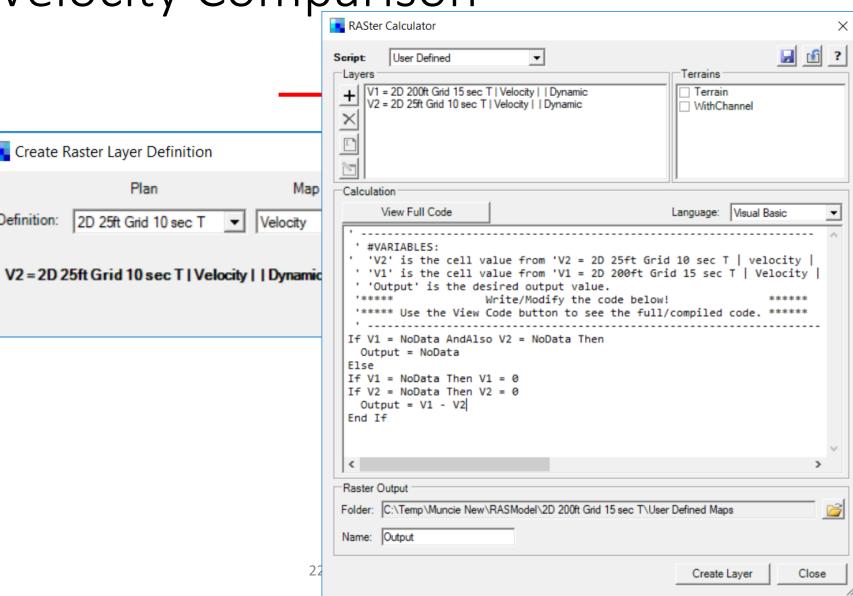

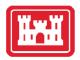

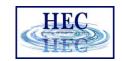

## Example - Velocity Comparison Script

```
' #VARIABLES:
' 'V2' is the cell value from 'V2 = 2D 25ft Grid 10 sec T | velocity |
' 'V1' is the cell value from 'V1 = 2D 200ft Grid 15 sec T | Velocity |
' 'Output' is the desired output value.
                   Write/Modify the code below!
 '***** Use the View Code button to see the full/compiled code. ******
If V1 = NoData AndAlso V2 = NoData Then
 Output = NoData
Else
If V1 = NoData Then V1 = 0
If V2 = NoData Then V2 = 0
Output = V1 - V2
End If
```

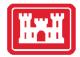

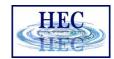

## Layer Export

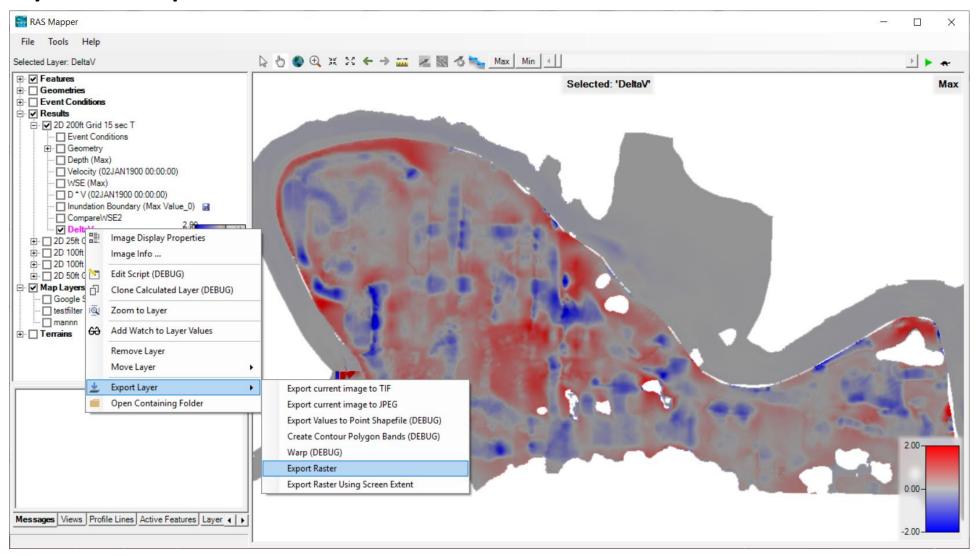